*WAVE* 

# FMS-8480 User Manual

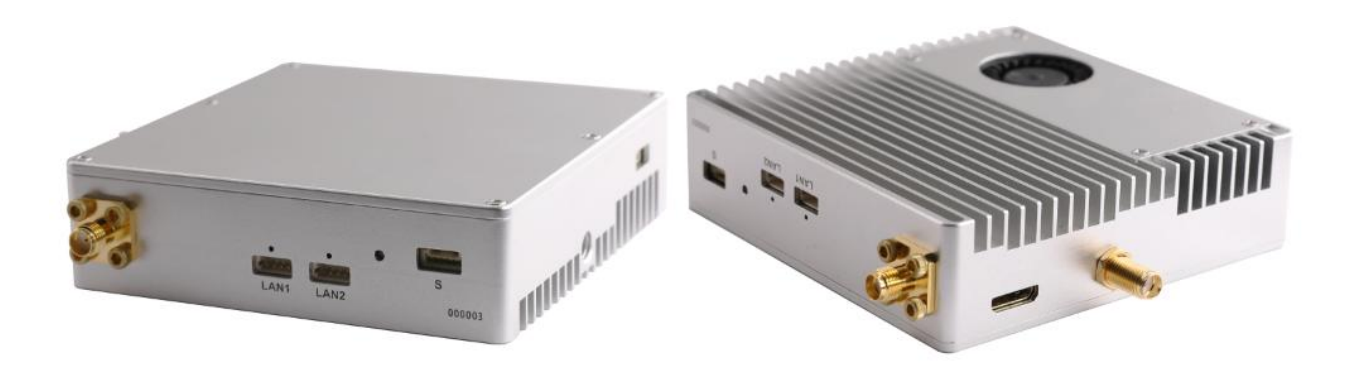

December 2019 Version 2.0

### Content

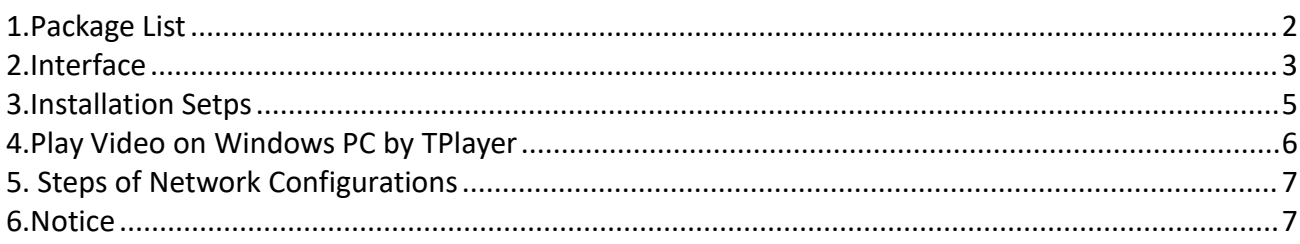

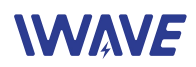

### <span id="page-1-0"></span>**1.Package List**

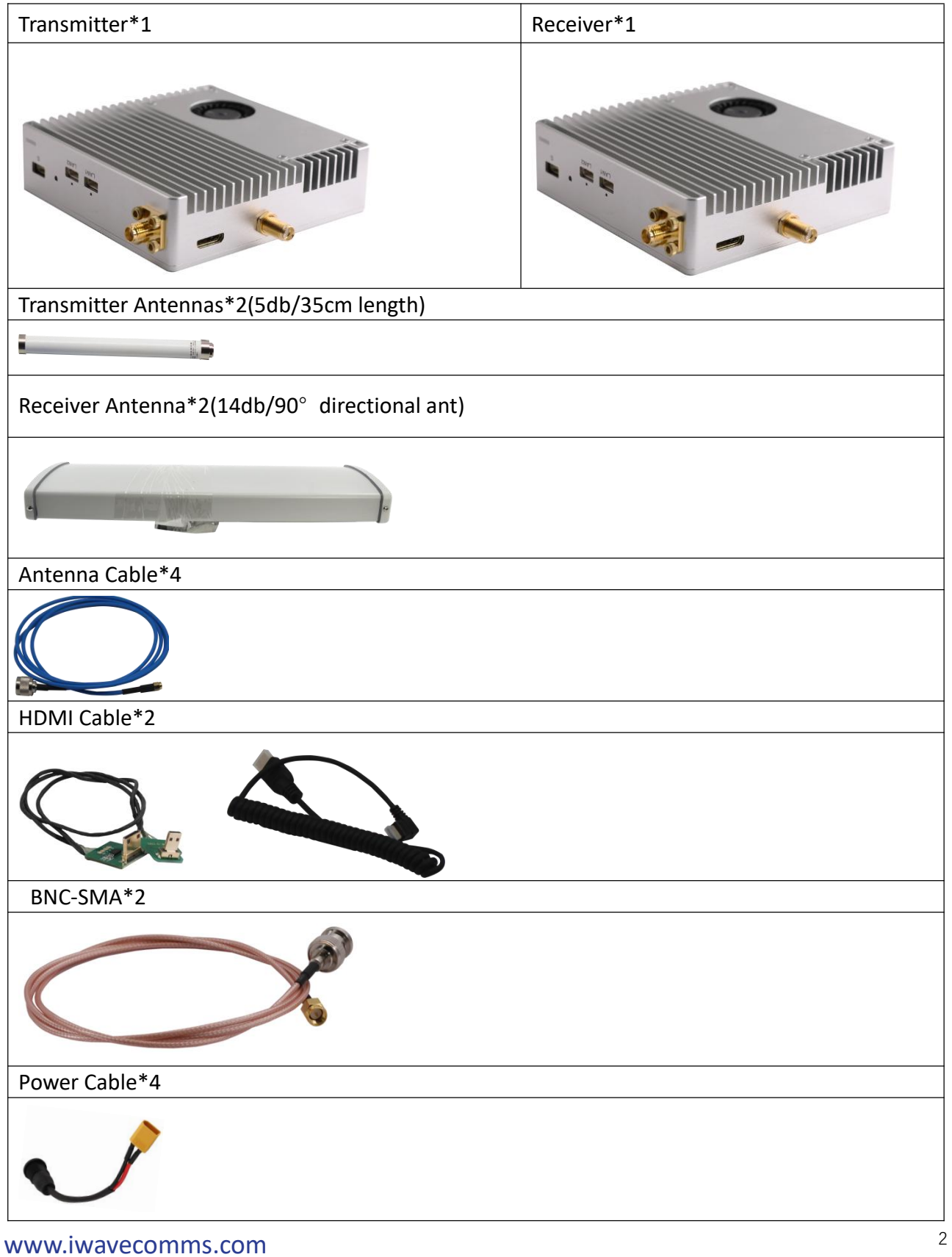

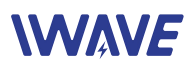

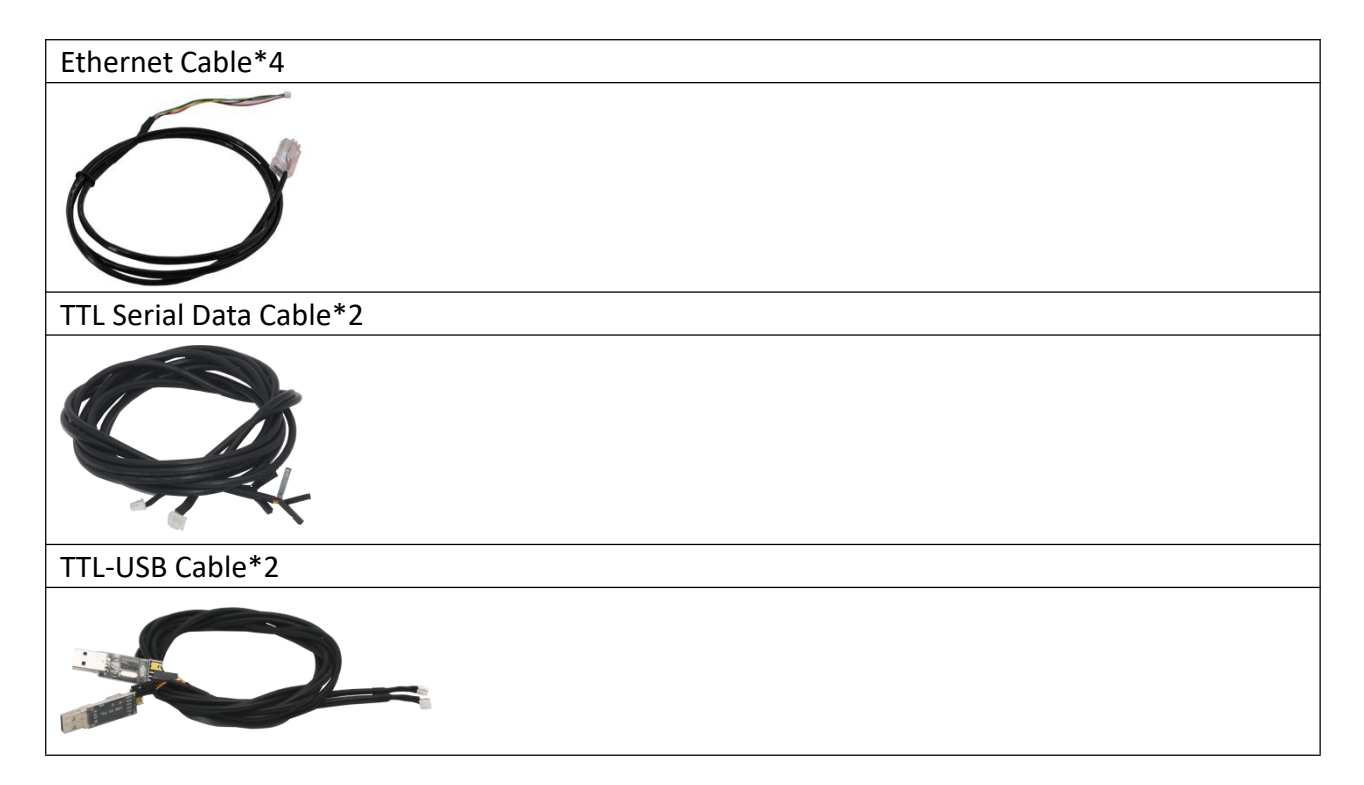

## <span id="page-2-0"></span>**2.Interface**

Interface on Tx and Rx are same

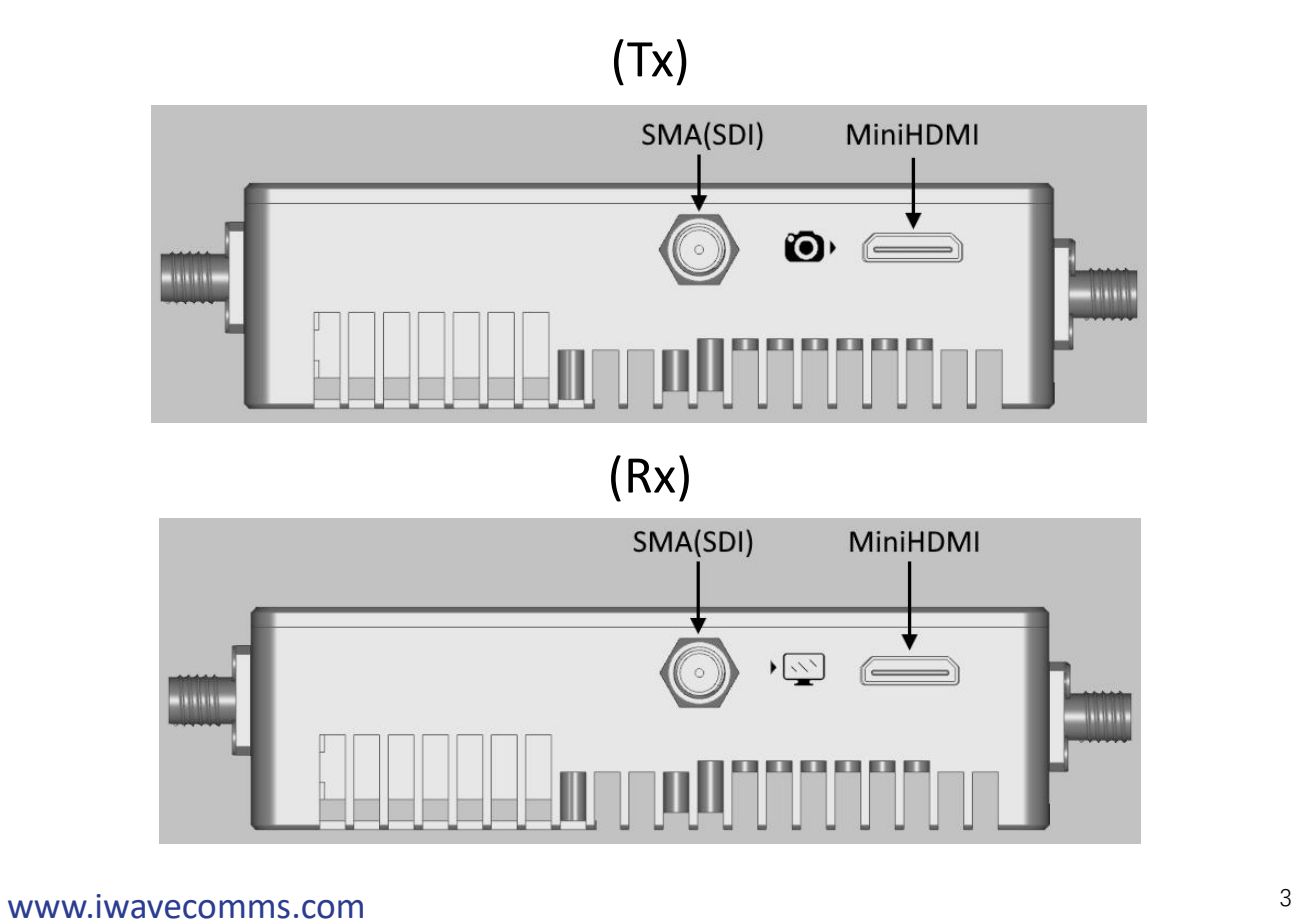

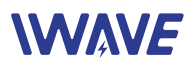

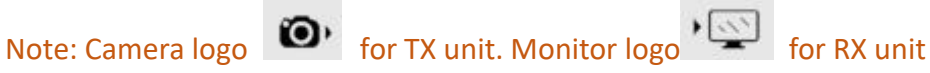

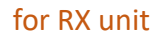

■ TX Unit automatic identifies video type. If SDI video input, Tx unit will encode and transmit SDI video. If HDMI video input, it will encode and transmit HDMI video.

Note: If Both are connected and active, it will encode and transmit SDI video

■ RX Unit outputs both SDI and HDMI video simultaneously. Two monitors can be connected. The SDI and HDMI monitor will display the video at same time.

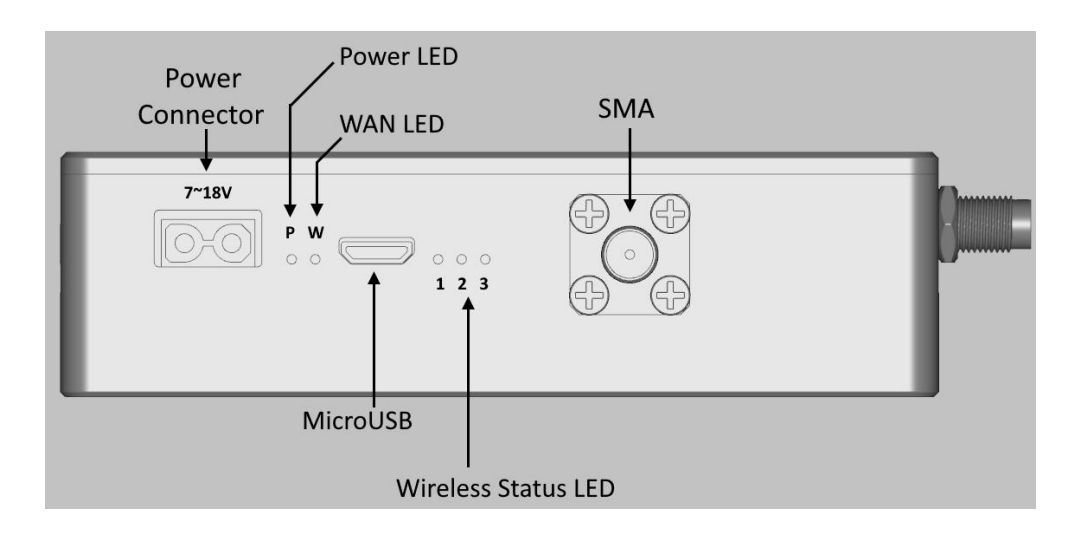

- $\blacksquare$  The voltage input voltage is 7~18V
- **P** Power LED will be bright when power on
- $\blacksquare$  WAN LED will be flashing when the video is transmitting/receiving
- Wireless status LEDs. LED1 will be bright when the wireless communication link between Tx and Rx has been established successfully.
- LED2 and LED3 are reserved for production testing
- SMA is to connect antenna

Note: Both the antennas should be in good connection before power on

■ MicroUSB: Reserved for production testing

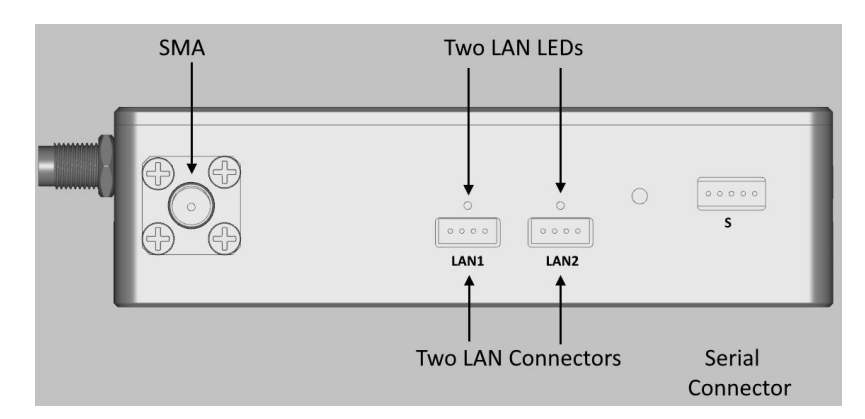

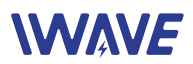

- Serial connector: Connect the TTL-serial cable to transmit serial signal, voltage is 3.3V.
- SMA connector: Connect antenna.

Note: Both the antennas should be in good connection before power on

- **LAN** Connectors
- **LAN LED**

--Bright: The LAN connector is connected successfully to external device via a LAN cable

--Flashing: Data is transmitting via the LAN connector

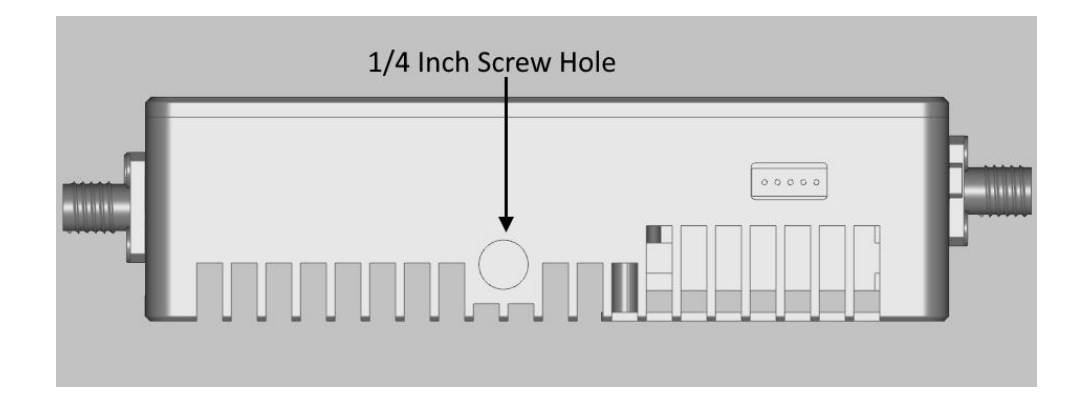

 $\blacksquare$   $\frac{1}{4}$ "-20 screw hole for installing/mounting the unit on UAV.

### <span id="page-4-0"></span>**3.Installation Setps**

- 1. Connect both Antennas on Tx and Rx
- 2. Connect Tx with SDI or HDMI Camera
- 3. Conenct Rx with a monitor
- 4. Power on all the devices
- 5. After 10-20s, LED1 will be bright, which means the wireless link between Tx and Rx has been established successfully
- 6. After a few senconds the monitor will display the camera's video
- 7. When use the serial port, please refer the following information of the the voltage and data format

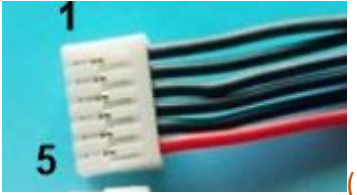

(note: Wire color is irrelevant)

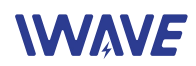

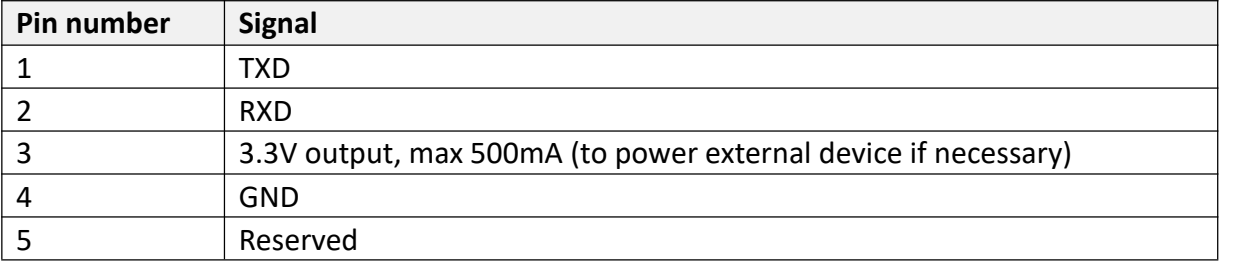

Another header consists of 3 Dupont plugs with different color wire:

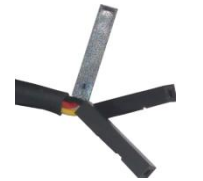

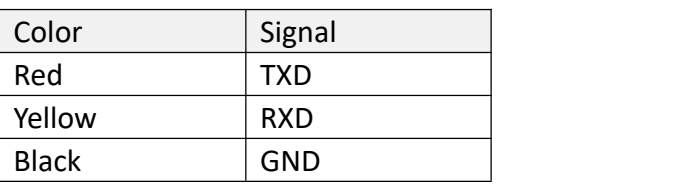

### **Serial Data Format**

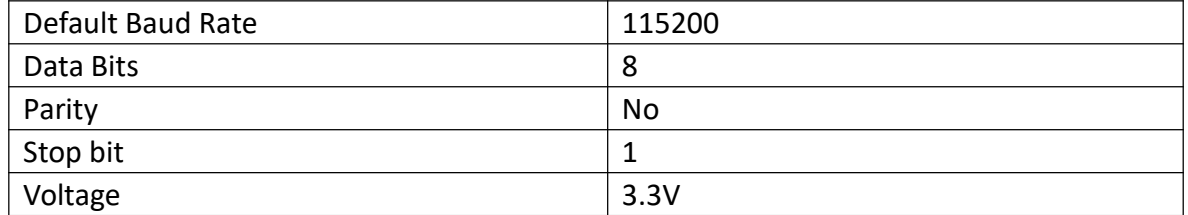

### <span id="page-5-0"></span>**4.Play Video on Windows PC by TPlayer**

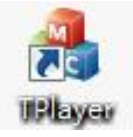

- Install TPlayer on a Windows PC (Windows 7 or Windows 10)
- Connect the Windows PC to LAN1 or LAN2 port of receiver unit by one Ethernet Cable
- When HDMI video/SDI Video is playing successfully on the monitor, run the TPlayer then select the adapter connecting and click "Play" button

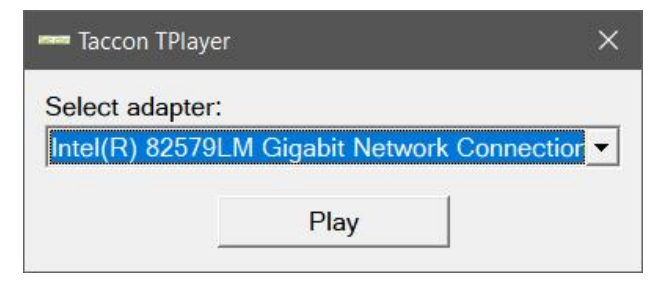

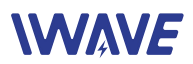

 $\blacksquare$  A video playback window will pop out and begin to play the video

### <span id="page-6-0"></span>**5. Steps of Network Configurations**

FMS-8480 units are working as wireless bridge. Tx and Rx are in the same IP subnet 192.168.1 netmask is 255.255.255.0

IP Address of FMS-8480 as follows:

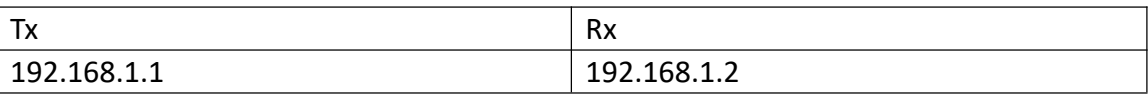

All external devices/PC connecting to LAN ports of FMS-8480 should be in the same IP subnet 192.168.1 with netmask 255.255.255.0

### **Steps of Network Configuration**

- **1. Connect both Antennas on Tx and Rx**
- 2. Configure the IP/gateway/mask of devices connected with Tx and Rx units
- 3. Connect network devices to LAN ports of Tx/Rx unit
- 4. Power on all the devices

5. After 10~20 seconds, LED1 will be bright, which means the wireless link between Tx and Rx has been established successfully

Note: FMS-8480 supports HDMI/SDI video transmitting and network communication simultaneously. While when HDMI/SDI video is transmitting over wireless channel, there is only 100kbps throughput left in the channel for LAN1+LAN2.

### <span id="page-6-1"></span>**6.Notice**

- Before powering on, make sure both SMA has connected to antennas. Powering on a unit without antenna as load, the PAs inside will be damaged
- Two antennas of one unit should keep certain distance. We commend 1 meter for Tx side, 2 meters for Rx side. If two antennas don't keep proper distance, the wireless signal may become weaker and the communication distance will be short.